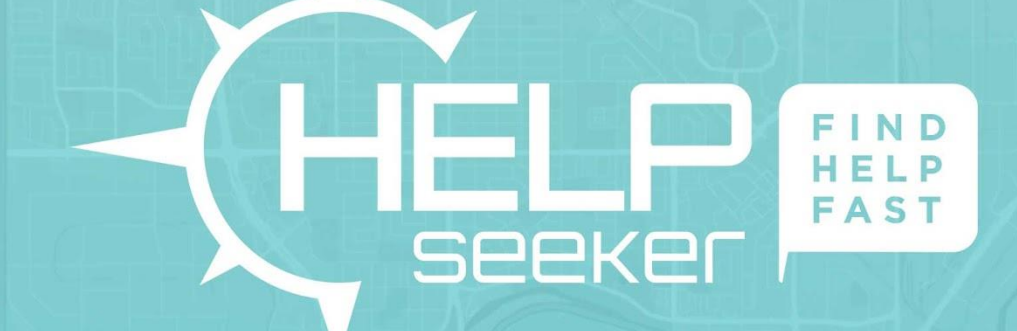

# Getting started with HelpSeeker

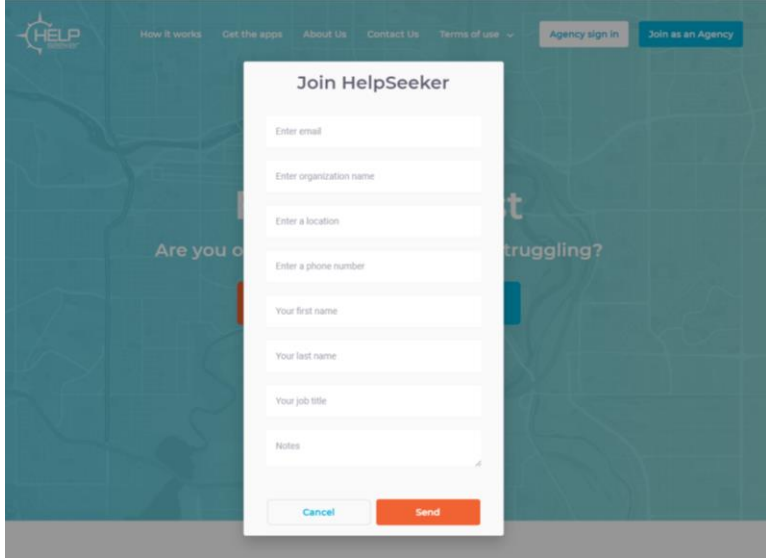

## **← Join as an Agency**

Visit<https://helpseeker.org/> and "Join as an Agency", fill in all information. Once you have requested to join, you will receive login information and password within a few business hours.

Note: The email and telephone number you provide on the sign-up form will not be visible to the public.

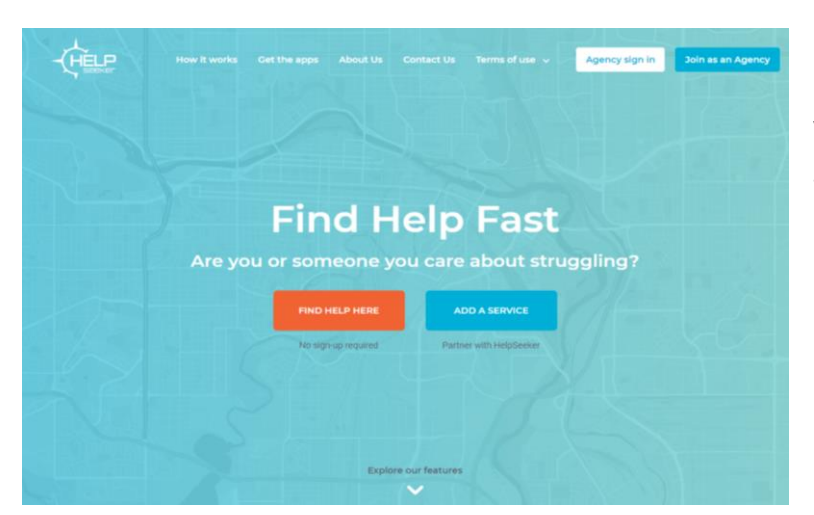

#### **← Agency Sign-in**

Visi[t https://helpseeker.org/](https://helpseeker.org/) click "Agency Sign-In" located at the top right corner. Log in using the info you received from HelpSeeker.

## **Dashboard Homepage →**

You will be taken to a world map, *the map may not have any locations recorded yet.*

Using the menu on the left-hand side click on "Listings" and select "Add new" from the drop-down menu.

Here is where you add your organization's information and the programs.

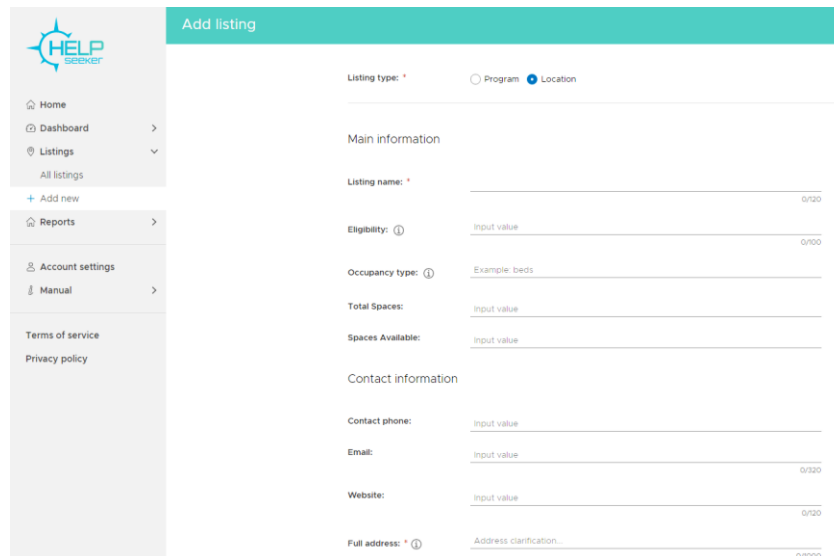

#### **Tips when entering your information**

- At the top either select "Location" or "Program". **Locations** are the bricks and mortar of an organization (The geographical location and/or organization/agencies name).
- **Programs** are the services offered by that organization or agency. (You cannot change an entered location to a program or vice versa without deleting and re-entering, please double check your selection.)
- Fill out every field with a **red asterisk\*,** including: Listing name, Full address, and a helpful description of up to 1,000 characters. Enter as much information as possible to ensure clients can access the program details and information.
- Copy address to field directly above the map in "find address by the map" space, it will auto generate the location and will pop up a line, you can then make typing changes to the address if needed.

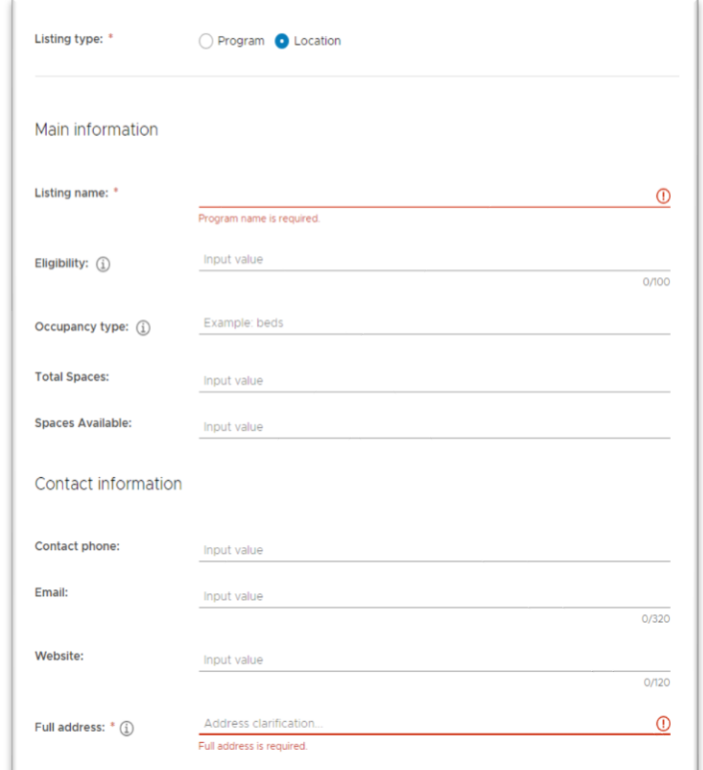

Ensure all extra spaces are removed, including spaces in the hours field.

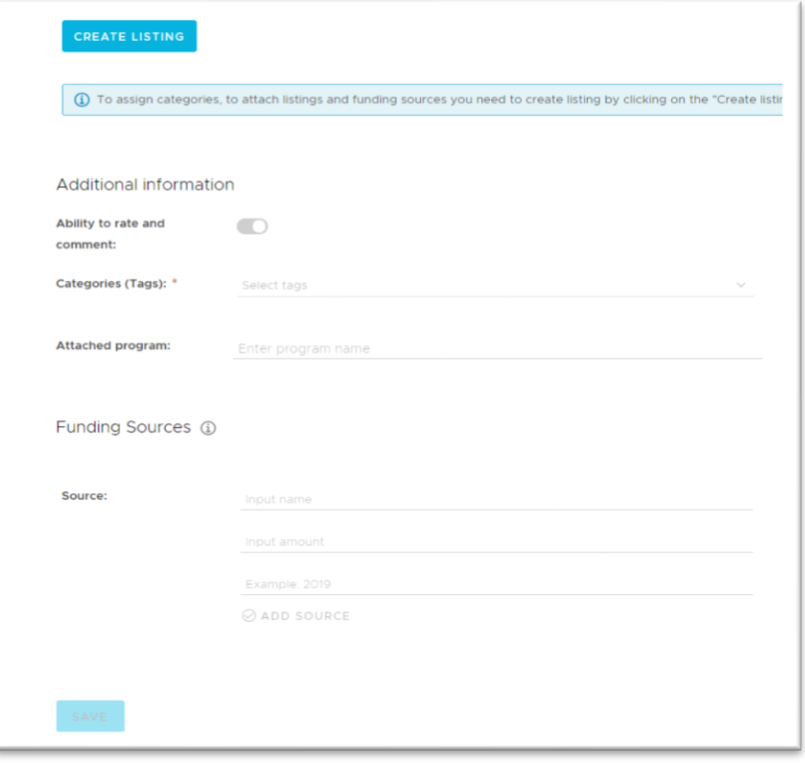

- Click the highlighted blue button **"Create Listing",** once all the necessary fields are complete.
- Tag all relevant categories, including a population focus and a service/need. All other information following is recommended but optional. Click **"Save".**
- You have now entered in either a location or a program. Repeat the steps to enter the rest of your information.

<https://helpseeker.org/>

### Still need help or have questions?

For technical support, please contact Nicole, Systems Mapping Analyst at email: [info@helpseeker.org](mailto:info@helpseeker.org) or 1-403-818-7904.

For any concerns or information regarding HelpSeeker please contact Co-founder Travis at [travis@helpseeker.org](mailto:travis@helpseeker.org) or 1-403-990-8687